## **COM BASE NO TEXTO ABAIXO, RESPONDA ÀS QUESTÕES DE 01 A 05.**

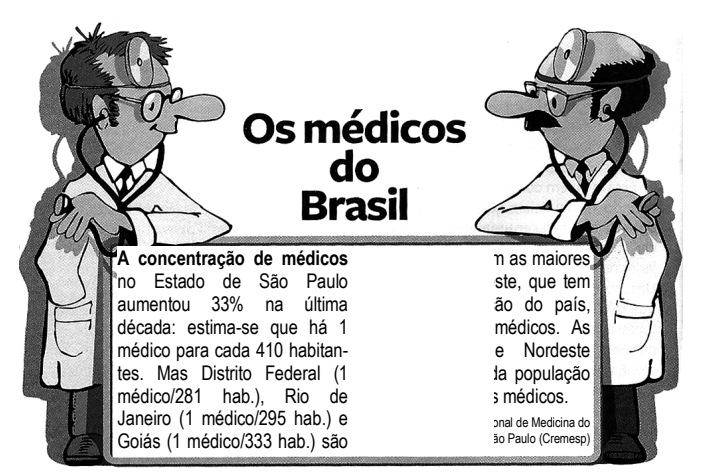

Fonte: Revista Seleções – Reader's Digest. Rio de Janeiro. Nº 510. Pág. 20. Maio de 2010.

**01.** De acordo com o texto é correto afirmar que:

- A) Há mais médicos em São Paulo por número de habitantes que no Distrito Federal e no Rio de Janeiro;
- **B)** Há uma taxa de médicos por habitante muito maior no Rio de Janeiro que em São Paulo;
- **C)** Há, em São Paulo, um maior número de médicos por habitante em relação a Goiás;
- **D)** Há um aumento maior em percentual no Rio de J Janeiro, Distrito Federal e Goiás em relação ao aumento de 33% em São Paulo;
- E) Há, em São Paulo, 33% dos 57% dos médicos da região nordeste.

**02.** O "mas" que aparece no texto introduz uma frase cuja ideia:

- **A)** retoma argumentos exibidos anteriormente;
- **B)** ressalta visões distintas com relação ao exposto;
- **C**) expõe uma sequência de contra-argumentos aos fatos propostos;<br> **D**) marca a contradição entre os fatos expostos para fapropostos;
- **D)** marca a contradição entre os fatos expostos para f zer sobressair a primeira argumentação;
- **E)** contradiz o que vem na sequência em relação ao fato anteriormente exposto.

**03.** Na frase "E no sudeste, que tem 42% da população do país, estão 57% dos médicos.", o termo sublinhado tem valor de: estão 57% dos médicos.", o termo sublinhado tem valor<br> **A**) adição, posto que une um enunciado a outro;<br> **B**) contradição, visto que o segundo enunciado contra-

- **A)** adição, posto que une um enunciado a outro;
- argumenta o primeiro;
- C) terminologia apenas introdutória do segundo enunciado, já que arremata o sentido do primeiro enunciado;
- **D)** consequência, visto que o segundo argumento é uma consequência do primeiro;
- **E)** adversidade, uma vez que o segundo enunciado tenta conformar o primeiro.

04. No fragmento do texto "[...] população e apenas 20% dos médicos." O termo destacado pode ser substituído, sem alteração do sentido, por:

- **B**) com, já que o termo e conforma duas verdades idênticas;
- C) só, uma vez que o termo e anula a segunda verdade pela primeira;
- **D**) justo, visto que o termo e endossa o termo que lhe é subsequente;
- **E)** contudo, posto que o temo e contrasta as duas proposições que se relacionam.

sições que se relacionam.<br> **05.** No fragmento "[...] são <u>os</u> que apresentam as maiores taxas.", o termo destacado faz referência exofórica a outro termo, constante da alternativa:

- **A)** médicos;
- **B)** habitantes;
- **C)** taxas;
- **D)** estados;
- **E)** percentuais;

## **AS QUESTÕES DE 06 A 10 ESTÃO BASEADAS NO TEXTO ABAIXO:**

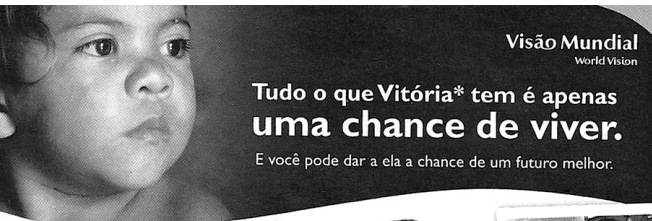

**Vitória** é uma menina de 2 anos que mora com sua família em uma casa de **apenas dois**  cômodos, onde dividem um col-

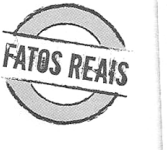

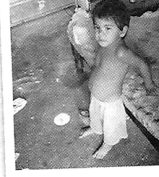

chão velho e **repartem a pouca comida** : arroz com feijão ou ovo com farinha, quando tem.

Ela e seus quatro irmãos, dentre eles um bebê de 2 meses, **vivem doentes**, sofrem de lo lombriga, barriga d'água e doenças de pele. Vit Vitória tem um olhar triste e distante, mas não esconde a sua esperança de viver.

Esta é uma história real, infelizmente, para

Vitória e milhares de crianças que lutam para sobreviver todos os dias contra a pobreza e a miséria. E você pode mudar a vida de **uma delas!** 

\*Nome fictício

hça agora.

Fonte: Revista Seleções – Reader's Digest. Rio de Janeiro. Nº 510. Pág. 111. Maio de 2010.

**06.** O termo destacado no fragmento do texto "Vitória é uma menina de 2 anos que mora ..." é:

- A) uma conjunção integrante que introduz uma oração subordinada;
- B) um pronome relativo que introduz uma oração coordenada;
- **C)** um pronome interrogativo;
- **D)** uma conjunção restritiva que introduz uma oração coordenada;
- **E)** uma conjunção integrante que introduz um período composto por coordenação.

07. No último parágrafo, o temo Esta faz uma retomada catafórica de:

- **A)** pobreza;
- **B)** miséria;
- **C)** Vitória;
- **D)** vida;
- **E)** história.

08. A conjunção E que inicia o fragmento do texto "E você pode dar a ela [...]", geralmente relacionada à adição, nesse contexto desempenha o sentido de:

- **A)** contraste, uma vez que expõe outras chances para Vitória, contrapondo àquela de extrema pobreza;
- **B)** consequência, pois a chance é uma consequência de sua doação;
- **C)** introdução de intensidade afetiva, na qual pode ter o mesmo valor de uma interjeição, já que o texto por ser publicitário, faz uso de uma linguagem apelativa;
- D) facilitador de ideia, visto que estas mudam de sentido da primeira sentença para a segunda, introduzida pela conjunção e.
- E) adversidade, posto que as ideias se contrapõem.

09. No fragmento do texto "[...] mas não esconde a sua esperança.", o termo em destaque faz uma retomada anafórica de:

- **A)** bebê;
- **B)** Vitória;
- **C)** esperança;
- **D)** ela;
- **E)** barriga.

**10.** Na frase "E você pode mudar a vida de uma delas", o termo sublinhado é um:

- **A)** verbo principal cuja ideia é a de dever;
- **B)** verbo auxiliar cuja ideia é a de desejo;
- **C)** verbo modal cuja ideia é a de possibilidade;
- **D)** verbo principal cuja ideia é a de probabilidade;
- E) verbo auxiliar modal cuja ideia é a de necessidade.

## **CONHECIMENTOS GERAIS**

**11.** Sobre o aspecto geográfico da cidade de Mari, é correto afirmar que:

- **A)** o município é, predominantemente, serrano;
- **B)** o município é verticalmente edificado;
- **C)** o município é urbanamente montanhoso;
- **D)** o município é tipicamente metropolitano;
- **E)** o município é urbanamente plano.

**12.** Entre os ilustres políticos que fazem parte da história de Mari, assinale o que foi prefeito no quadriênio 1993 1993-1996.

- **A)** Adinaldo de oliveira Pontes
- **B)** Manoel Monteiro de Sampaio Filho
- **C)** José de Melo
- **D)** Vera Lúcia da Silva Pontes
- **E)** Antônio Gomes da Silva

**13.** Todos os municípios abaixo fazem limites geográficos com a cidade de Mari, **EXCETO** :

- **A)** Sapé
- **B)** Capim
- **C)** Mulungu
- **D)** Caldas Brandão
- **E)** Araçagi

**14.** Mari é conhecida economicamente pela predominância:

- **A)** na prestação de serviços cerâmicos;
- **B)** pela integração de granjas no setor de avicultura;
- **C)** na produção e no cultivo de mandioca;
- **D)** do comércio informal;
- **E)** de indústrias têxteis.

**15.** Dentre os gentílicos expostos abaixo, assinale o único utilizado para o cidadão que n estação de serviços cerâmicos;<br>integração de granjas no setor de avicult<br>odução e no cultivo de mandioca;<br>omércio informal;<br>dústrias têxteis.<br>s gentílicos expostos abaixo, assinale<br>o cidadão que nasce na cidade de Mari.

- **A)** Marinense
- **B)** Marense
- **C)** Mariense
- **D)** Mariaense
- **E)** Marilense

16. É sabido que a(o) padroeira(o) de Mari corresponde, religiosamente, a:

- **A)** Nossa Senhora da Luz
- **B)** Santa Rita de Cássia
- **C)** Sant´Ana
- **D)** São Sebastião
- **E)** Santo Antônio

**17.** A cidade de Mari foi fundada, historicamente, em:

- **A)** 14 de setembro de 1961;
- **B)** 17 de outubro de 1948;
- **C)** 22 de abril de 1954;
- **D)** 19 de setembro de 1948;
- **E)** 19 de setembro de 1958.

18. Como todo município que preza pelos aspectos institucionais, Mari também adota um brasão representativo. Desta forma, assinale a alternativa que apresenta as cores oficiais do brasão do município de Mari.

- **A)** Verde, amarelo, azul e branco.
- **B)** Vermelho, amarelo, roxo e verde.
- **C)** Azul, amarelo, lilás e verde.
- **D)** Rosa, amarelo, branco e vermelho.
- **E)** Laranja, vermelho, amarelo e roxo.

**19.** Recentemente, foi noticiado em toda a imprensa nacional que o recém-famoso jogador de futebol Neymar apresentou comportamentos agressivos depois de ter desrespeitado o capitão do seu time, bem como, o técnico, o qual foi demitido do clube por ter dado uma certa punição ao jogador como forma de corrigi-lo contrariando, desta forma, seu dirigentes. Dentre os times de futebol abaixo citado, assinale o qual o jogador Neymar faz parte. nja, vermelho, amarelo e roxo.<br>
ente, foi noticiado em toda a imprensa nacional<br>
famoso jogador de futebol Neymar apresentou<br>
tos agressivos depois de ter desrespeitado o<br>
1 time, bem como, o técnico, o qual foi demitido<br>

- **A)** Flamengo
- **B)** Corinthias
- **C)** Palmeiras
- **D)** Santos
- **E)** São Paulo

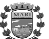

**20.** Na Paraíba, há uma constante briga política pela autoria 20. Na Paraíba, há uma constante briga política pela autoria<br>de determinadas ações políticas que beneficiam, sistematicamente, um político perante o seu eleitorado. Dentre essas ações, assinale, qual das universidades abaixo citadas instalou, através de conjuntura política, um campus universitário na cidade de Araruna.

- **A)** Universidade Federal da Paraíba
- **B)** Universidade Federal de Campina Grande
- **C)** Centro Federal de Ensino Tecnológico
- **D)** Universidade Estadual da Paraíba
- **E)** Centro de Vocação Tecnológico

## **CONHECIMENTOS ESPECÍFICOS**

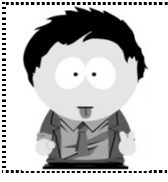

Para as questões a seguir, considere a versão do Sistema Operacional Microsoft XP *Professional e Office 2007, ambos em suas configurações padrões.* 

Juninho, em seu horário de almoço, resolve criar um documento contendo piadas sobre o tema *informática* . Após alguns minutos navegando na internet, o mesmo copiou a piada apresentada na imagem abaixo e já tratou de alterar algumas configurações de formatação.

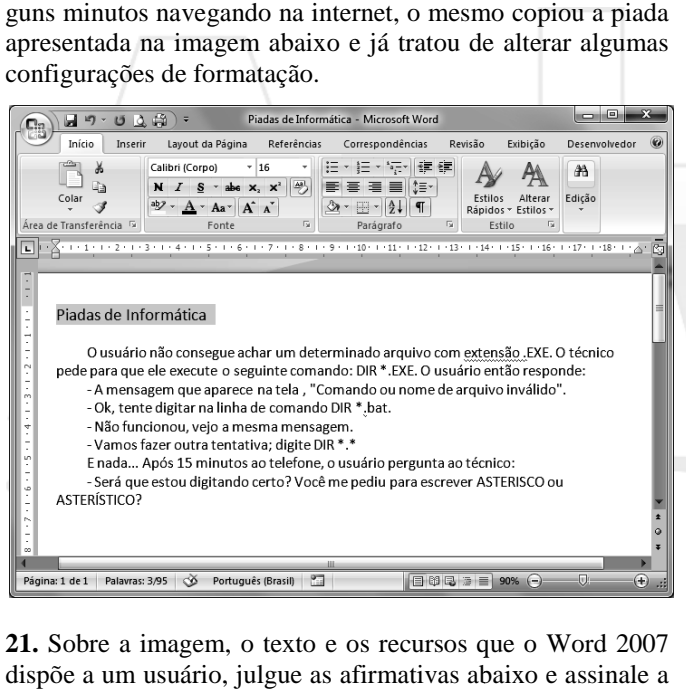

**21.** Sobre a imagem, o texto e os recursos que o Word 2007 dispõe a um usuário, julgue as afirmativas abaixo e assinale alternativa correta:

- **I.** O documento inteiro está formatado em fonte com tamanho 16.
- **II.** O documento possui apenas uma página.
- **III.** O parágrafo selecionado está com alinhamento *justificado*.
- **IV.** A página está sendo exibida em zoom de 90%.
- **V.** O documento foi salvo com o nome "Piadas de Informática".

Estão corretas as afirmativas:

- **A)** I, II, IV e V
- **B)** I, III e V
- **C)** I, II e IV
- **D)** II, IV e V
- **E)** I, II, III e IV

**22.** Continuando com o processo de formatação, *Juninho* pressionou as seguintes combinações de teclas: CTRL + E, CTRL + N. Com base na imagem acima, podemos afirmar que o texto sofreu as seguintes alterações, **respectivamente**:

- **A)** o documento inteiro ficou em *Itálico* e alinhado à esquerda;
- B) a frase "Piadas de Informática" foi alinhada no centro da página e ficou em negrito;
- C) a frase "Piadas de Informática" permaneceu alinhada à esquerda e ficou em negrito;
- D) o documento inteiro ficou com alinhamento centralizado e foi criado um novo documento em branco;
- E) o primeiro parágrafo ficou em negrito e com alinhamento centralizado.

**23.** Juninho decidiu mudar a palavra "ASTERISCO" (grafada toda em maiúsculo) para "asterisco" (grafada toda em minúsculo). Sabemos que para realizar essa operação, primeiramente, deve-se selecionar a palavra em questão. Assinale a alternativa que aponta uma forma **incorreta** de se fazer essa seleção:

- **A)** Clicar imediatamente à esquerda da letra "A" e, mantendo pressionadas as teclas CTRL e SHIFT, acionar uma vez a tecla  $\rightarrow$ .
- **B)** Aplicar um duplo clique com o botão esquerdo do mouse entre as letras da palavra.
- C) Clicar imediatamente à esquerda da letra "A" e pressionar simultaneamente as teclas SHIFT e END.
- D) Clicar imediatamente à direita da letra "O" e, mantendo pressionadas as teclas CTRL e SHIFT, acionar uma vez a tecla  $\leftarrow$ .
- **E)** Clicar imediatamente à esquerda da letra "A" e, mantendo pressionada a tecla SHIFT, acionar nove vezes a tecla  $\rightarrow$ .

24. Agora que a palavra foi selecionada, para mudar sua grafia de maiúscula para minúscula, *Juninho* deve pressionar a(s) tecla(s):

- $A)$  CTRL +  $\vert$
- **B**) SHIFT + F3
- **C)** F4
- **D)** SHIFT + ENTER  $E)$  CTRL + F3
- 

**25.** *Juninho* decide aumentar o espaçamento entre as linhas para facilitar a leitura. Esse efeito será aplicado através do comando:

**A) B) C) D) E)** ŧΞ

**26.** Para incrementar seu texto-piada, *Juninho* resolve inserir uma figura no documento. Para que o texto fique ao redor da figura, conforme imagem abaixo, é necessário realizar os seguintes passos:

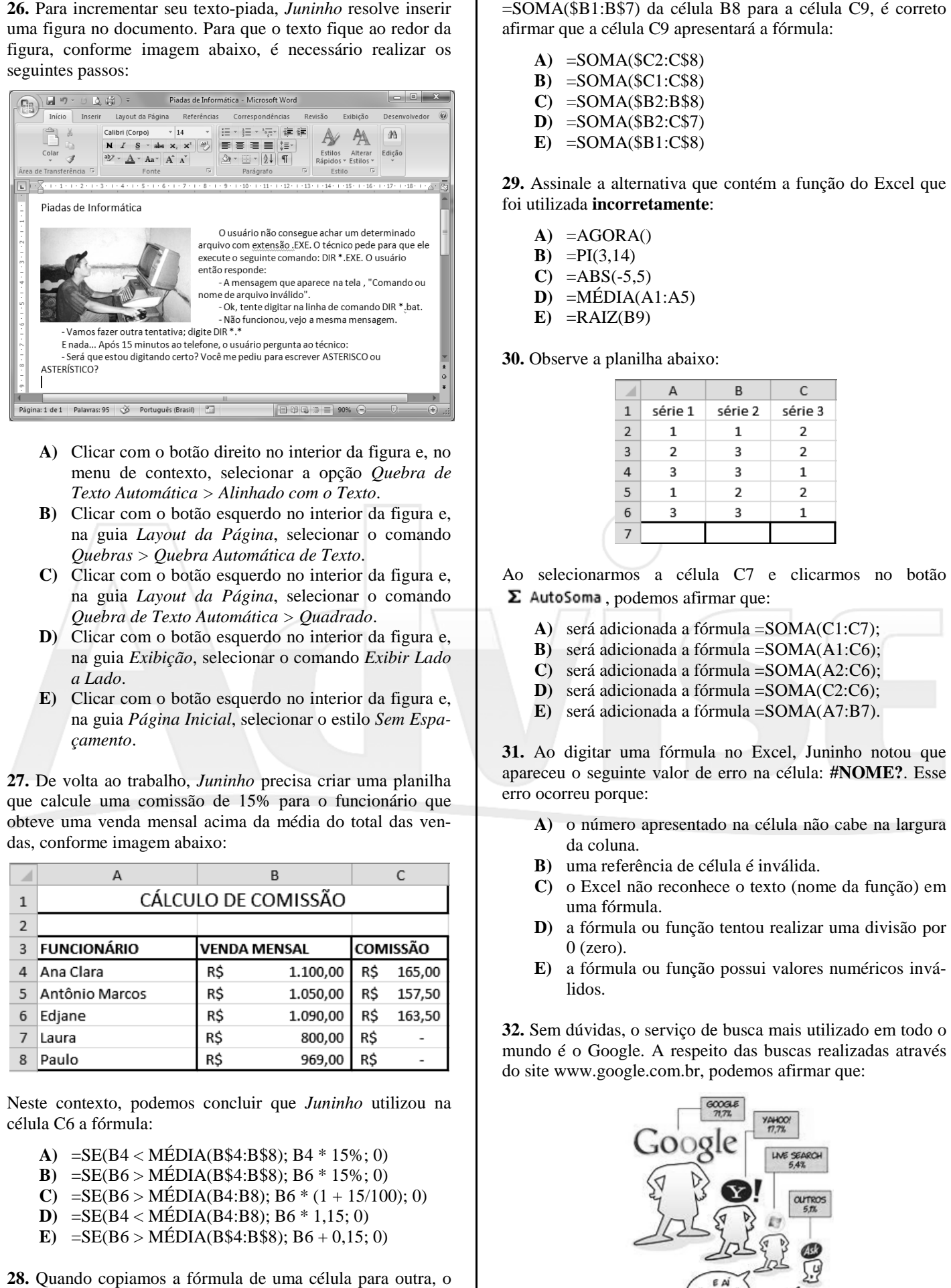

- **A)** Clicar com o botão direito no interior da figura e, no menu de contexto, selecionar a opção *Quebra de Texto Automática > Alinhado com o Texto* .
- **B)** Clicar com o botão esquerdo no interior da figura e, na guia *Layout da Página*, selecionar o comando *Quebras > Quebra Automática de Texto* .
- **C)** Clicar com o botão esquerdo no interior da figura e, na guia *Layout da Página*, selecionar o comando *Quebra de Texto Automática > Quadrado* .
- **D)** Clicar com o botão esquerdo no interior da figura e, na guia *Exibição*, selecionar o comando *Exibir Lado a Lado*.
- **E)** Clicar com o botão esquerdo no interior da figura e, na guia Página Inicial, selecionar o estilo Sem Espa*çamento*.

**27.** De volta ao trabalho, *Juninho* precisa criar uma planilha que calcule uma comissão de 15% para o funcionário que obteve uma venda mensal acima da média do total das vendas, conforme imagem abaixo:

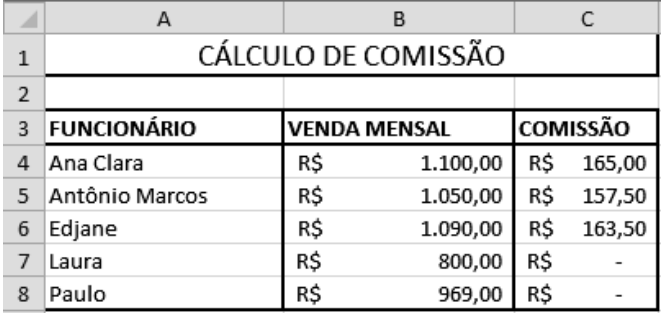

Neste contexto, podemos concluir que *Juninho* utilizou na célula C6 a fórmula:

- **A)** =SE(B4 < MÉDIA(B\$4:B\$8); B4 \* 15%; 0)
- **B)** =SE(B6 > MÉDIA(B\$4:B\$8); B6 \* 15%; 0)
- **C**)  $=SE(B6 > MÉDIA(B4:B8); B6 * (1 + 15/100); 0)$
- **D**)  $=SE(B4 < MÉDIA(B4:B8); B6 * 1,15; 0)$
- **E**)  $=$   $SE(B6$  >  $MÉDIA(B$4:B$8); B6 + 0,15; 0)$

**28.** Quando copiamos a fórmula de uma célula para outra, o Excel automaticamente atualiza as referências das células utilizadas nas fórmulas. Ao copiar a fórmula afirmar que a célula C9 apresentará a fórmula:

- **A)** =SOMA(\$C2:C\$8) **B)** =SOMA(\$C1:C\$8) **C)** =SOMA(\$B2:B\$8)
- **D)** =SOMA(\$B2:C\$7)
- **E)** =SOMA(\$B1:C\$8)

**29.** Assinale a alternativa que contém a função do Excel que foi utilizada **incorretamente**:

- **A)** =AGORA()
- **B**) =PI(3,14)
- $C) = ABS(-5,5)$
- $\mathbf{D}$ ) =MÉDIA(A1:A5)
- $E) = RAIZ(B9)$

**30.** Observe a planilha abaixo:

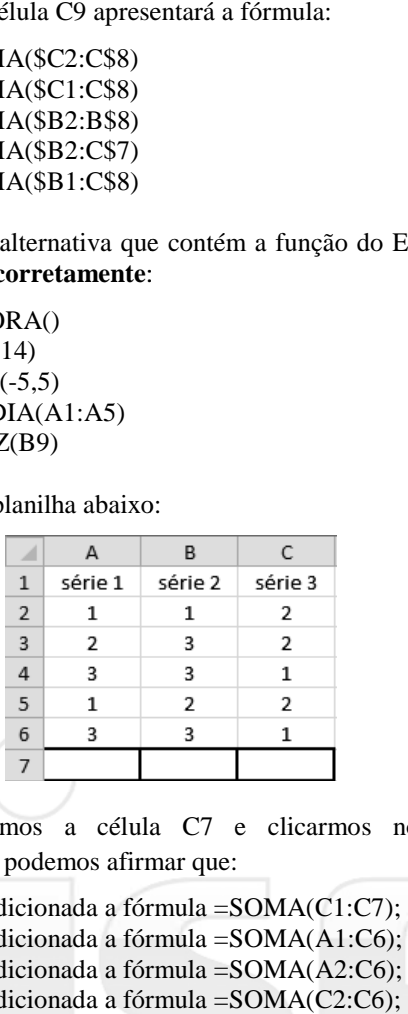

Ao selecionarmos a célula C7 e clicarmos no botão  $\Sigma$  AutoSoma, podemos afirmar que:

- **A)** será adicionada a fórmula =SOMA(C1:C7);
- **B)** será adicionada a fórmula =SOMA(A1:C6);
- **C)** será adicionada a fórmula =SOMA(A2:C6);
- **D**) será adicionada a fórmula = SOMA(C2:C6):
- **E)** será adicionada a fórmula =SOMA(A7:B7).

**31.** Ao digitar uma fórmula no Excel, Juninho notou que apareceu o seguinte valor de erro na célula: **#NOME?**. Esse erro ocorreu porque:

- **A)** o número apresentado na célula não cabe na largura da coluna.
- **B)** uma referência de célula é inválida.
- **C)** o Excel não reconhece o texto (nome da função) em uma fórmula.
- **D)** a fórmula ou função tentou realizar uma divisão por  $0$  (zero).
- E) a fórmula ou função possui valores numéricos inválidos.

**32.** Sem dúvidas, o serviço de busca mais utilizado em todo o mundo é o Google. A respeito das buscas realizadas através do site www.google.com.br, podemos afirmar que:

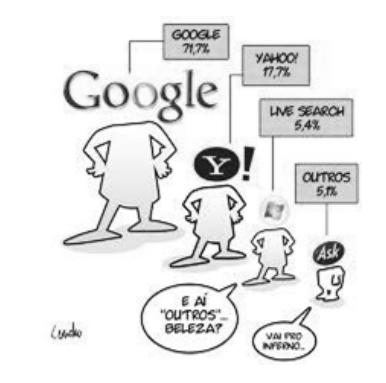

- **I.** O Google só retorna páginas que incluam todos os seus termos de busca. Não há necessidade de incluir "e" entre os termos.
- II. O Google ignora palavras e caracteres comuns, conhecidos como palavras descartáveis. O Google a automaticamente descarta termos como "http" e ".com", assim como dígitos ou letras isoladas, porque eles raramente ajudam na busca e podem tornála consideravelmente mais lenta.
- **III.** As buscas no Google não são sensíveis a maiúsculas e minúsculas. Todas as palavras, independentemente da forma como forem escritas, serão entendidas como minúsculas. Por exemplo, buscas por "google", "GOOGLE" ou "GoOgLe" trarão os mesmos resultados.
- **IV.** Você pode excluir uma palavra de sua busca pondo um sinal de menos ("-") imediatamente na frente do termo que você quer evitar.
- **V.** Se no campo de busca for digitada uma expressão matemática, por exemplo, "1500 \* 15%", o Google exibirá o resultado dessa expressão. ") imediatamente na frente do<br>vitar.<br>a for digitada uma expressão<br>plo, "1500 \* 15%", o Google<br>sa expressão.<br>que não apresenta um serviço<br>que não apresenta um serviço<br>documento com a piada por e-

Estão corretas as afirmativas:

- **A)** I e III
- **B)** I, II e III
- **C)** I, IV e V
- **D)** I, II, III e IV
- **E)** I, II, III, IV e V

**33.** Assinale a única alternativa que não apresenta um serviço do Google:

- **A)** Gmail
- **B)** YouTube
- **C)** Orkut
- **D)** Twitter
- **E)** Maps

**34.** *Juninho* resolve enviar seu documento com a piada por e mail para seus amigos. Utilizando um cliente de e e-mail online, Juninho prepara a mensagem para compartilhar o documento que acabou de formatar, conforme imagem abaixo:

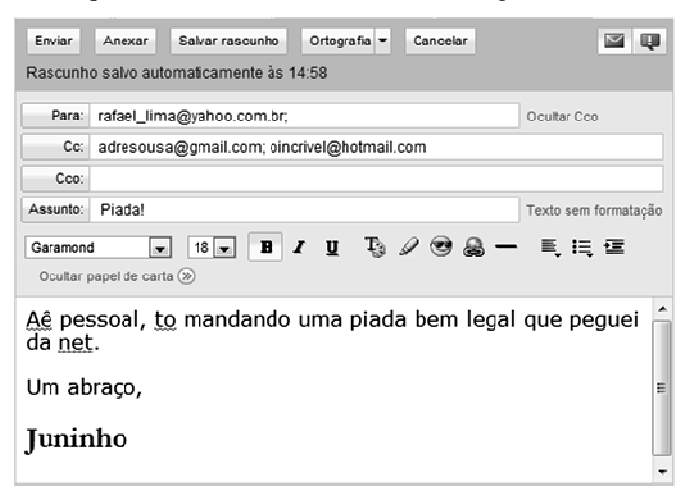

Com base na imagem e nos seus conhecimentos sobre correio eletrônico, julgue as afirmativas abaixo e assinale a alternativa correta:

**I.** Para incluir o documento com a piada na mensagem, deve-se utilizar o comando *Anexar*.

- **II.** Os endereços de e-mail do campo Cc poderiam ser colocados no campo *Para*.
- **III.** Se tirarmos os endereços de e-mail do campo *Cc* e colocarmos no campo *Cco*, a mensagem só será enviada para o e-mail do campo Para.

Está(ão) correta(s):

- **A)** apenas a I;
- **B)** apenas a II;
- **C)** I e II;
- **D)** I e III;
- **E)** I, II e III.

35. A respeito do Internet Explorer 8, analise as afirmativas abaixo e, em seguida, assinale a alternativa correta:

- **I.** A Navegação InPrivate ( *Segurança > Navegação InPrivate*) evita que o Internet Explorer armazene dados da sua sessão de navegação. Isso inclui cookies, arquivos de Internet temporários, histórico e outros dados.
- **II.** A combinação de teclas CTRL + N abre uma nova janela, enquanto a combinação CTRL + T abre uma nova guia.
- **III.** É possível aumentar e diminuir o zoom da página através das teclas CTRL + e CTRL -, respectivamente.
- **IV.** A combinação de teclas CTRL + D aciona o comando *Adicionar um Favorito* .

Estão corretas as afirmativas:

- **A)** II e IV **B)** II, III e IV **C)** I e III
- **D)** I, II e III
- **E)** I, II, III e IV

**36.** Observe os anúncios abaixo retirados do site www.americanas.com.br:

**Computador c/ Intel® Core 2 Quad Q8300 2.5GHz 4GB 1TB (1.000GB) DVD--RW Linux - Qbex + Monitor LCD 21,5'' Widescreen Multimídia 2236WA - AOC** | Código do Produto: 7221648 *(3135198)*

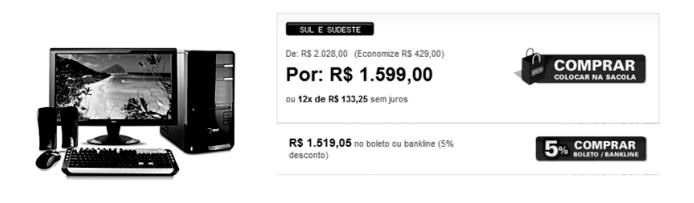

**Computador c/ Intel® Core 2 Duo E7500 2.93GHz 4GB 320GB DVD-RW c/ Office 2010 Starter (Word e**  4GB 320GB DVD-RW c/ Office 2010 Starter (Word e<br>Excel) Windows 7 Basic - Megaware + Monitor LCD **21,5" Widescreen W2243C – LG |** Código do Produto: 7221852 *(3139001)*

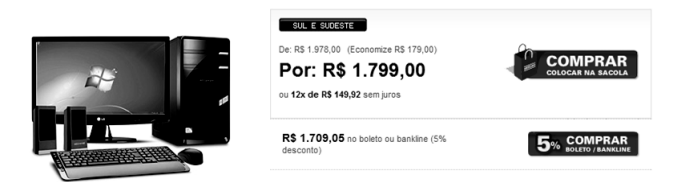

Observando os anúncios acima, podemos afirmar que:

- **I.** O primeiro computador possui maior espaço de a armazenamento.
- II. Core 2 faz referência a uma das famílias de processadores da *Intel®*.
- **III.** Apesar de não especificado no anúncio, o primeiro computador utiliza o sistema operacional *Micro*soft<sup>®</sup> Windows 7, assim como o segundo computador.
- IV. Ambos os computadores possuem a mesma quantidade de memória RAM.
- V. O primeiro computador, apesar de mais barato, apresenta o melhor hardware.

Está(ão) **incorreta(s)**:

- **A)** apenas a II;
- **B)** apenas a III;
- **C)** apenas a V;
- **D)** II e III;
- **E)** III e V.

**37.** Assinale a alternativa que aponta o tipo de impressora cuja técnica de impressão se dá por meio de "agulhas":

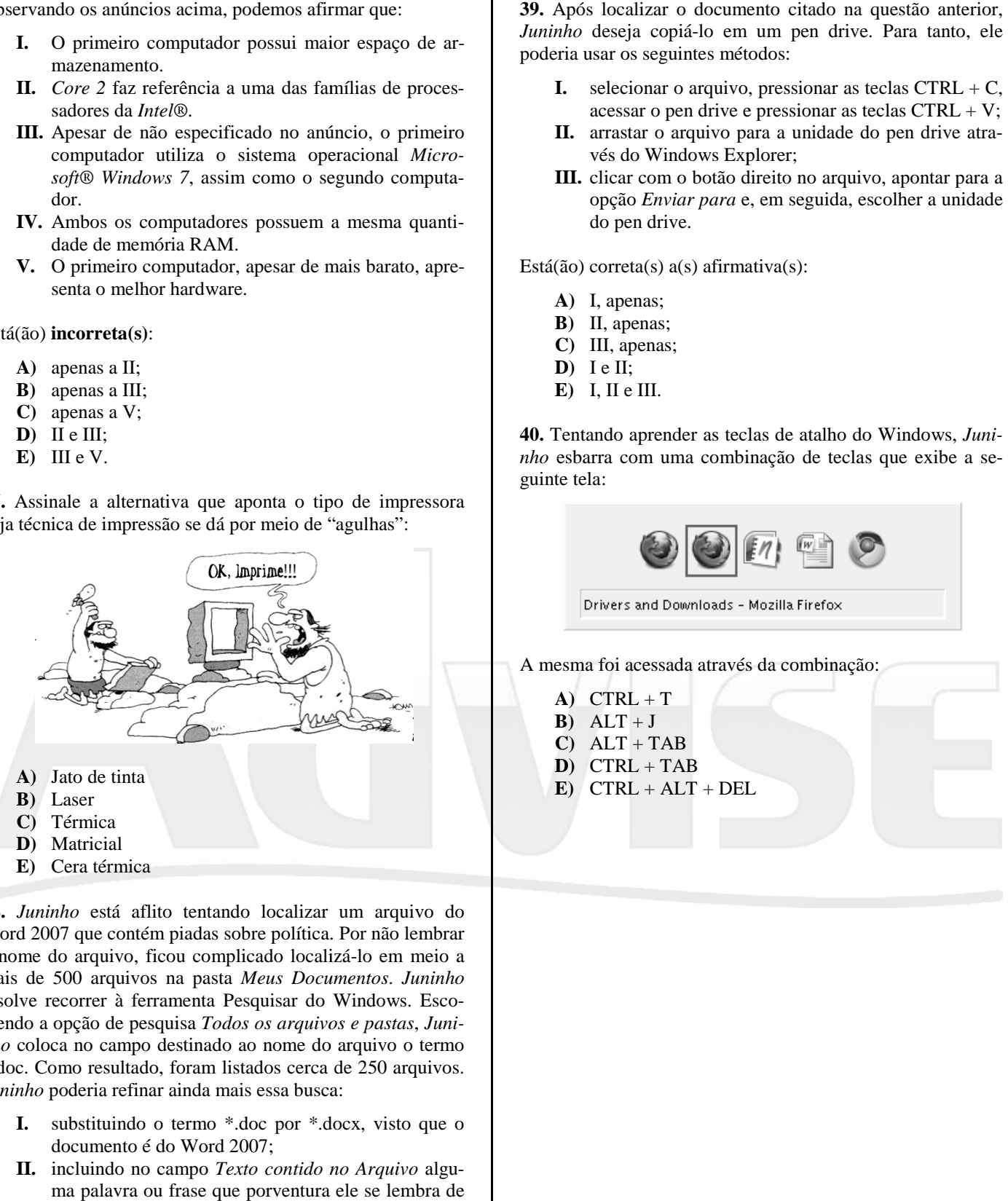

**38.** *Juninho* está aflito tentando localizar um arquivo do Word 2007 que contém piadas sobre política. Por não lembrar o nome do arquivo, ficou complicado localizá-lo em meio a mais de 500 arquivos na pasta *Meus Documentos* . *Juninho* resolve recorrer à ferramenta Pesquisar do Windows. Escolhendo a opção de pesquisa *Todos os arquivos e pastas* , *Juninho* coloca no campo destinado ao nome do arquivo o termo \*.doc. Como resultado, foram listados cerca de 250 arquivos. *Juninho* poderia refinar ainda mais essa busca:

- **I.** substituindo o termo \*.doc por \*.docx, visto que o documento é do Word 2007;
- **II.** incluindo no campo *Texto contido no Arquivo* alguma palavra ou frase que porventura ele se lembra de alguma das piadas contidas no arquivo;
- **III.** selecionando a pasta Meus Documentos no campo Examinar.

Está(ão) correta(s) a(s) afirmativa(s):

- **A)** I, apenas;
- **B)** II, apenas;
- **C)** III, apenas;
- $D$ ) I e III;
- **E)** I, II e III.

*Juninho* deseja copiá-lo em um pen drive. Para tanto, ele poderia usar os seguintes métodos:

- **I.** selecionar o arquivo, pressionar as teclas  $CTRL + C$ , acessar o pen drive e pressionar as teclas  $CTRL + V$ ; *nho* deseja copiá-lo em um pen drive. Para tanto, ele<br>
ria usar os seguintes métodos:<br> **I.** selecionar o arquivo, pressionar as teclas CTRL + C,<br>
acessar o pen drive e pressionar as teclas CTRL + V;<br> **II.** arrastar o arqu
- vés do Windows Explorer;
- **III.** clicar com o botão direito no arquivo, apontar para a opção Enviar para e, em seguida, escolher a unidade do pen drive.

Está(ão) correta(s) a(s) afirmativa(s):

- **A)** I, apenas;
- **B)** II, apenas;
- **C)** III, apenas;
- **D)** I e II;
- **E)** I, II e III.

**40.** Tentando aprender as teclas de atalho do Windows, *Juninho* esbarra com uma combinação de teclas que exibe a s seguinte tela:

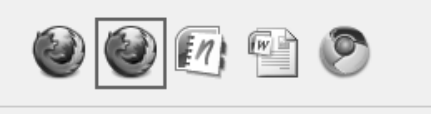

A mesma foi acessada através da combinação:

- $A)$  CTRL + T
- $B)$  ALT + J  $C)$  ALT + TAB
- **D)** CTRL + TAB
- **E)** CTRL + ALT + DEL